## *[Logo - The Logo]*

**[Titl - Title of fax] Number of pages incl. cover page: 3 [Datm - Date]Date: [Uhrz - Time]Time:** 

[Empf - Addressee] *[Absn - Sender]*

[Elem - Elements]

[Betr - Subject/Ref] [Kopi - Copy to]Copy to:

Dear Sir or Madam,

[Text - The text][Please insert your text here]

[DelA - Start delete, from here on will be deleted]

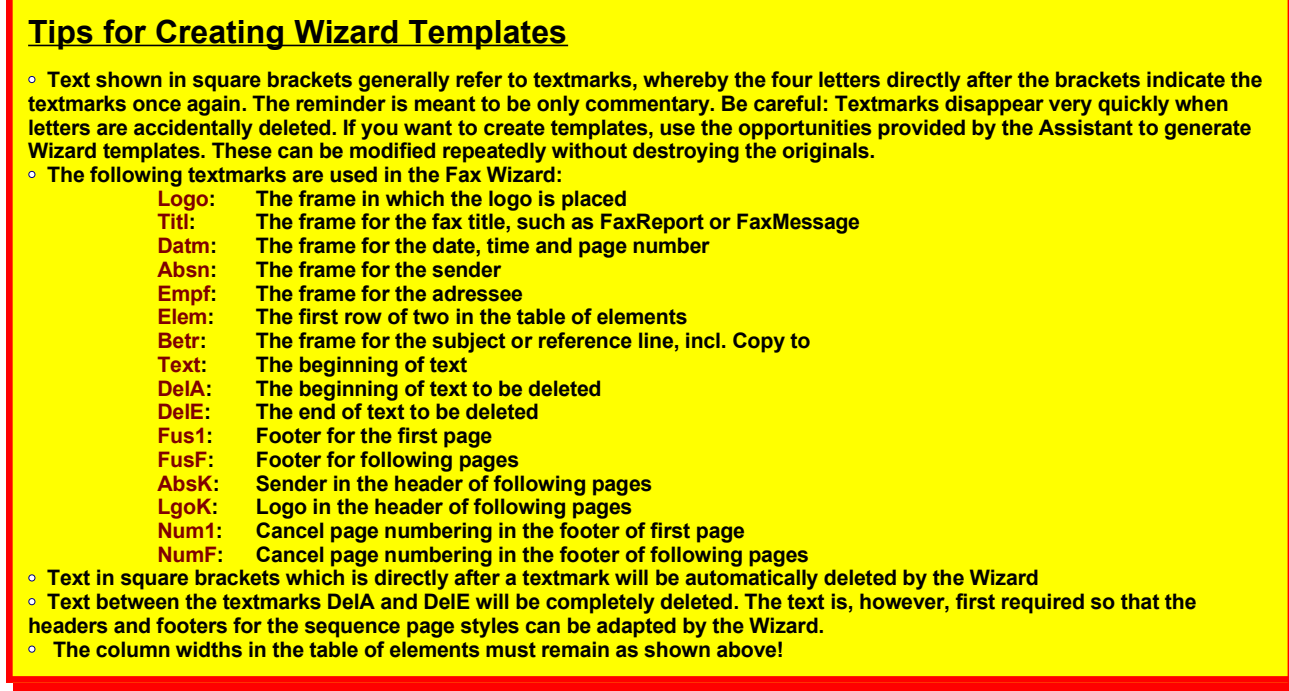

**• These tips are only valid for experience users! Use the templates generated by the Assistant whenever possible.**

[Following Page ...]

*Leave some space here, so that after setting the page margins on Page 1, the second page remains in place. When generating Personal Letter templates, there is considerably more space on Page 1 and the second page could then be deleted due to reformatting. This is especially negative, because the Wizard then can no longer call up the page. This results in incorrectly set page margins in both templates, as well as incorrect headers and footers, ... .*

[DelE - End Delete, up to here will be deleted]